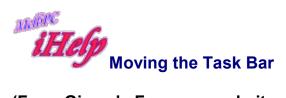

## (From Gizmo's Freeware website: https://www.techsupportalert.com/)

**Dr. Gizmo: Moving the taskbar back, and keeping programs from slipping under it when the taskbar's at the top** May 1, 2002

## By Al Fasoldt

Somehow I flipped my Windows taskbar into the vertical position. I don't know what I did or how to undo it. I clicked every thing I see and it stays there. I can drag the side and make it wider but can't flip it around. I want to get it back on the bottom. Help! -- L.O'B, address unknown.

The doctor loves the Windows taskbar, and notes that all non-Windows operating systems have come up with the same sort of thing. (Apple's OS X even does it better. Imitation like that is flattery, indeed!). But unlike Apple, which places a little grab marker on its version of the taskbar, Microsoft provides no clue about how to move the Windows taskbar.

It's actually easy to do, once you have seen it done -- or once you've finally managed to do it on your own.

1. First, click on a blank section of the taskbar. When you click, hold down your mouse button.

2. Keep the button held down and slide your hand up and toward another right side of the screen.

3. The taskbar will snap to the right side.

4. Do the same thing again, but this time make sure you drag it down to the bottom (or to whichever side of the screen you want it to be anchored).

5. If you want the taskbar at the top, the way the doctor's Windows PCs are set up, take the advice in the next answer.

JP Aug 2019